# CO goskills **Microsoft Teams Training**

GoSkills online course syllabus Thursday, May 1, 2025

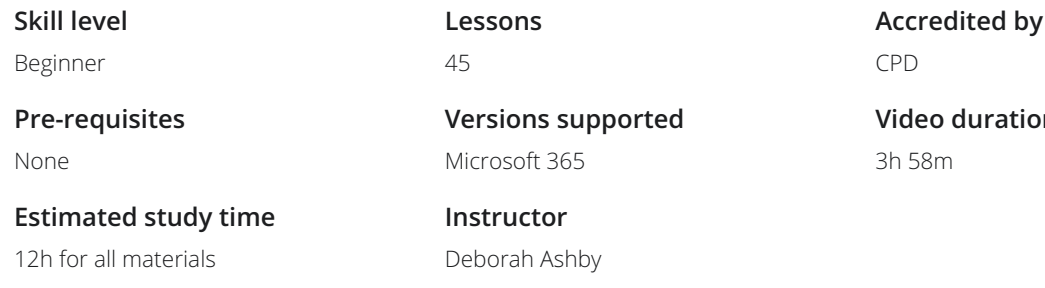

# Introduction to Teams

**Course Introduction**<br>
What is Microsoft Teams and wh<br>
the instructor. What is Microsoft Teams and why is it useful? An introduction to Teams, the structure of the course and

**Video duration**

### Full Version vs Free Version

Understand the difference between the full version of Teams available though a Microsoft 365 subscription and the free version of Teams. 2

Overview of the Teams Dashboard<br>3 Open Teams and get familiar with the dashboard, layout, menus and commands.

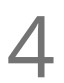

Use Teams as a Guest<br>Learn how to use Teams even if you don't have an account.

# Create, Join and Manage Teams

**S** Create a Team and Add Members<br>Learn about different team types, create a new Team, and add members from within your organization.

Join an Existing Team<br>Learn how to join an existing public or private team.

Manage Teams and Members<br>Manage your teams and team members.

## Conversations

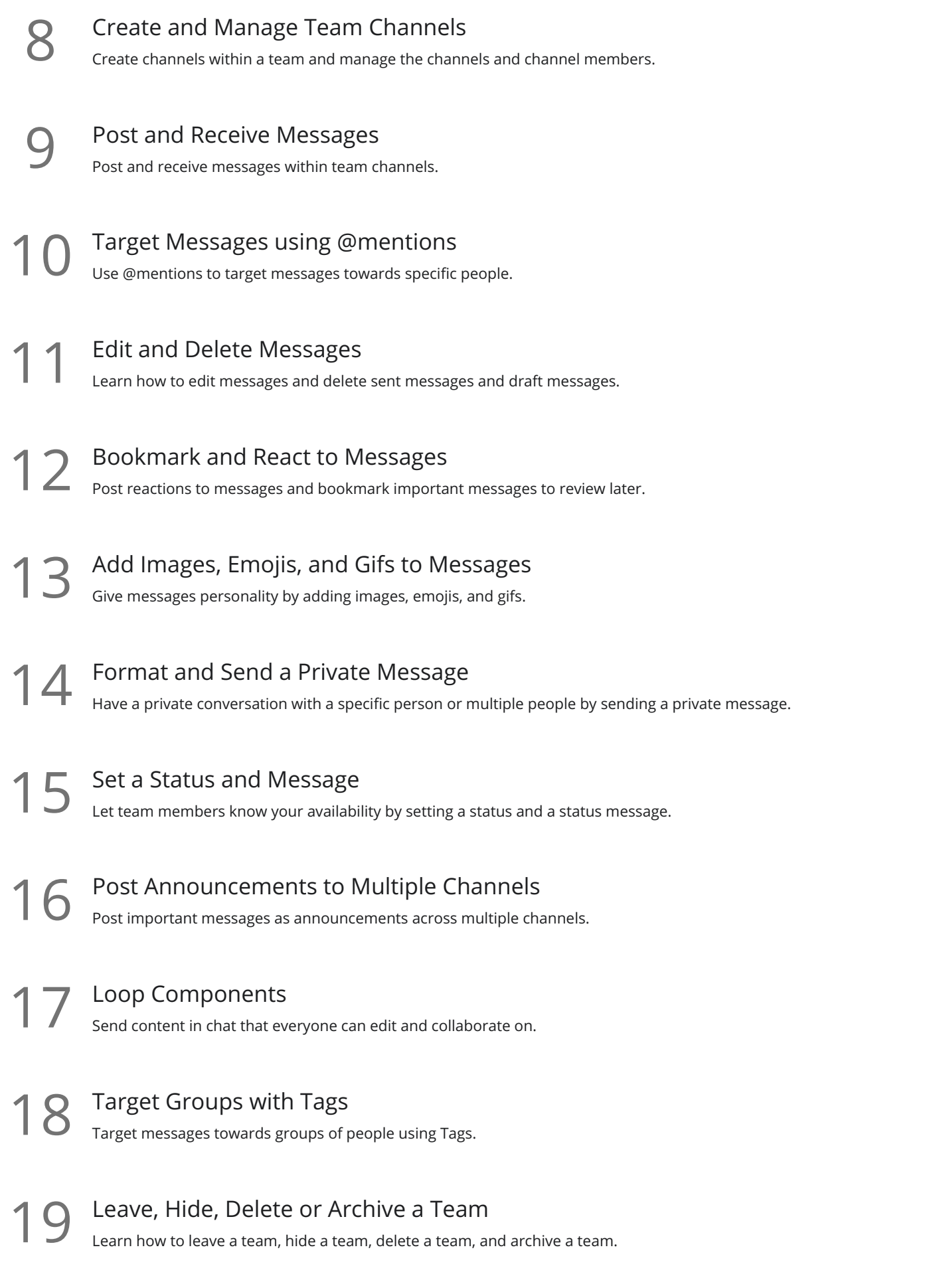

# Share and Collaborate on Documents

# Create, Upload and Share Documents<br>20 Create files, upload files, and share files with team members via the Teams channel or Files tab.

Co-author Documents in Real-Time<br>21 Harness the power of Teams in Microsoft 365 to work with multiple people on documents in real-time.

# Video and Audio Meetings and Calls

Initiate a Video or Audio Call On-Demand<br>22 Start a video or audio call on-demand using 'Meet Now' in a teams channel or from the calendar. Add and Manage Meeting Participants<br>23 Add and manage additional participants to a call that's already in progress. Join a Meeting or Call<br>Learn how to join a meeting or call. **25** Share Content in a Meeting<br>
Share files, your desktop, and an application<br>
mouse. Share files, your desktop, and an application window with meeting participants and pass control of the 26 Schedule a Meeting<br>26 Schedule a meeting in advance using the Teams calendar. 27 Use the Whiteboard for Brainstorming<br>27 Use the whiteboard to brainstorm ideas and collaborate with team members. **28** Record a Meeting or Call<br>Record a meeting or call so participants can review after the meeting has finished. Manage Lobby Settings<br>29 Manage lobby settings and control how and when participants can enter a meeting. Background Effects<br>30 Maintain privacy by adding a background or blur effect to disguise your environment.

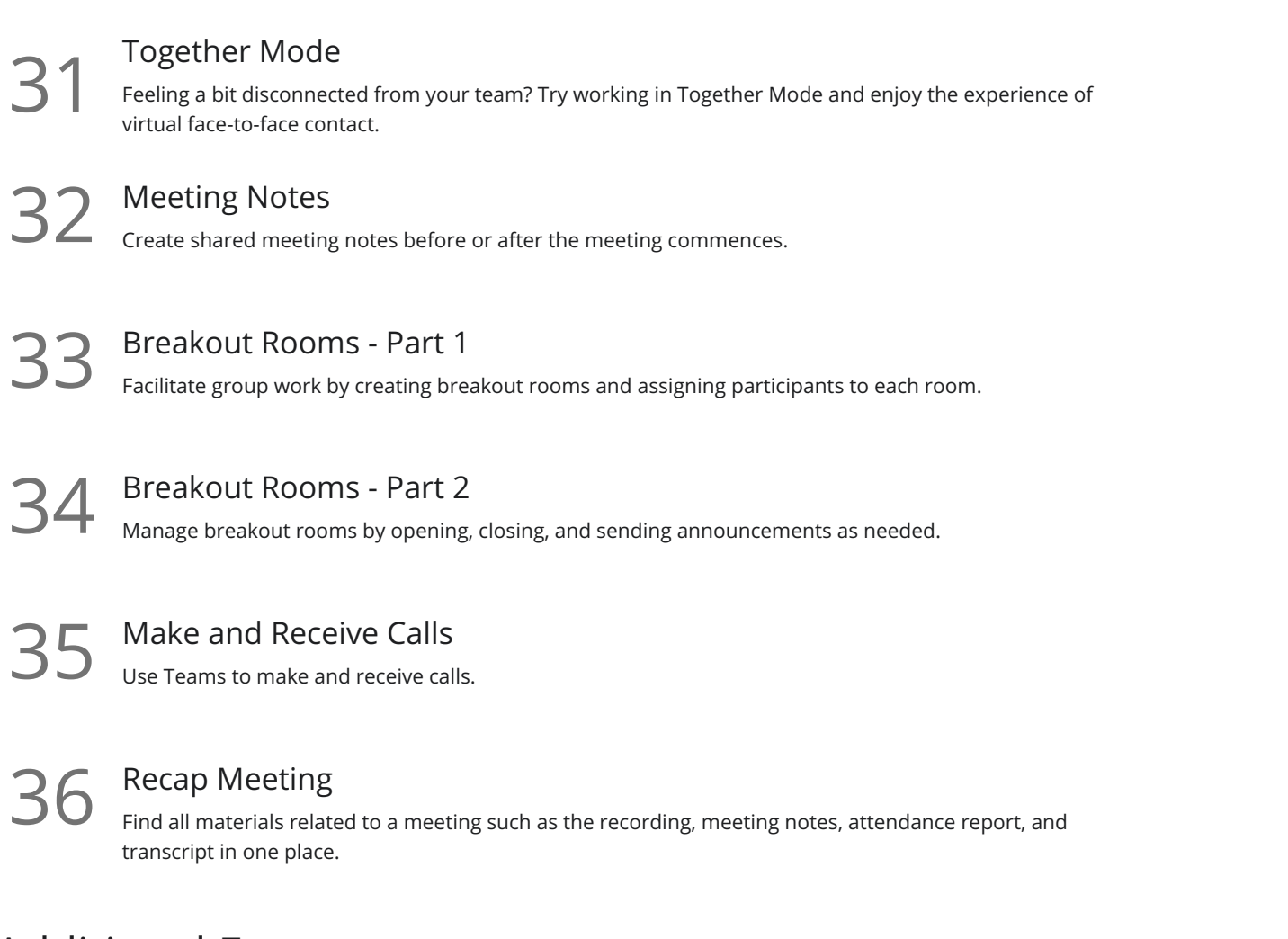

# Additional Features

**37** Share Information Using the Wiki Tab<br><sup>37</sup> Share additional information with team members by creating a Wiki tab.

**38** Extend Teams with Apps and Custom Tabs<br>38 Extend what your teams can do by adding apps and creating custom channel tabs.

**39** Teams and Outlook Integration 39 Create and join Teams meetings without leaving your Outlook inbox and calendar.

# Search in Teams

40 Search and Filter for Messages, People and Files<br>
Search for keywords and phrases across conversations, people, and files a<br>
search results. Search for keywords and phrases across conversations, people, and files and apply filters to refine

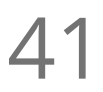

The Command Bar and Quick Commands<br>Use Quick Commands to execute common tasks in Teams.

# Settings

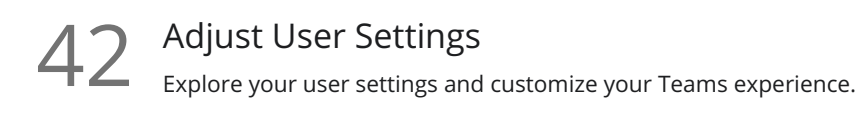

43 Notification Settings<br>Review notification settings and adjust to prevent a bombardment of pop-ups.

# Teams Mobile App

Work with the Teams Mobile App<br>Download and use the Teams mobile app to stay connected when on-the-go.

# Conclusion

45 Course Close<br>Course close and instructor goodbye.

**Go to [GoSkills.com](https://www.goskills.com/Course/Microsoft-Teams)**